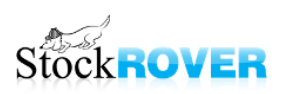

# Advanced Screening with Stock Rover

All users have access to th[e Equation screener](http://www.stockrover.com/help-how-to-screeners.html#equationScreener) an[d Quant screener](http://www.stockrover.com/help-how-to-screeners.html#quantScreener) through October 20<sup>th</sup>.

# **Screening**

- All screeners are under My Screeners in the Navigation panel
	- $\circ$  The ones with star icons use premium features, so they are either Quant or equation screeners
- Enable screener tooltips to see screener criteria while mousing over in the Navigation panel
- Click on a screener to run it,
	- $\circ$  Screeners run with the most recent data every time, so the results can change
	- $\circ$  If you want to freeze the results, you can save them as a watchlist
- To modify a screener, right-click it and select Modify
- The Investors Library has all the default screeners that come with Stock Rover, as well as many more
	- $\circ$  Italicized means you already have it in your account—can still import it, it'll just be renamed
- Use search box to search in name or description (Value)

#### **Apply to Table**

- You can take the set of criteria from a screener and then apply it to the table as filters
	- $\circ$  This lets you run the screener on a certain set of stocks, instead of the whole database of stocks
- Right-click the screener in the navigation panel and select "Screen Current Table"

## **Quant Screening**

- Quant screening lets you not only find a set of stocks that pass your criteria, but also rank them according to which stocks passed the criteria by the widest margin
	- o This can help add focus to screener results
- To create a quant screener, check the box in Step One
	- o Clicking 'I' takes you to the help pages for quants
	- $\circ$  You can set a limit for how many stocks are returned in step 1
- There are three kinds of criteria you can add with Quants:
	- o Filter values only
	- o Quant weight only
	- o Filter values with quant weights
- When you create the quant, the weights will auto-adjust if they don't add up to 100%
- Mouseover the Rank column to see what the stock's values were for all the criteria, as well as the percentile rank for the weighted criteria
- You can apply a quant to a portfolio or watchlist in order to rank those stocks
	- $\circ$  To do this, right-click the Quant in the Navigation panel and select "Apply Quant To..."
	- o This creates two rank columns: Rank and Rank Within Table
- $\circ$  Rank shows if any of the stocks ranked against all the stocks in the North American Exchanges
- $\circ$  Rank Within Table ranks according to weights even if some criteria don't pass
- You can still select "Screen Current Table" and it will apply the non-quant criteria to the table

# **Freeform Equation Screening**

- There are two main actions you can take with this new component of our screener: screen on historical data and screen with equations created with existing metrics
- To access the freeform equation, check the box in Step 2 of the screener manager
- Either click a metric on the left, or begin to type it in
	- o If a metric has a calendar icon, then historical data is available
- Use arithmetic operators and greater/less than signs to create equation screeners
	- o Click the "i" for more information about available operations
- Use this to construct metrics that we may not have
	- $\circ$  For example, if you wanted to screen on working capital, you'd find that we don't have that metric. But, we do have current assets and current liabilities, and working capital is just the difference between the two.
- The equation also allows the operators "And" and "Or"
- Click "save" to add the equation to the criteria

#### **Limitations**

- You can't apply equation screeners to the table
	- $\circ$  If you have a screener that's a mix of equation criteria and regular criteria, it will only apply the regular criteria to the table
- You can't add quant weights to equation criteria, though you can add quant criteria in addition to equation criteria

#### **Advanced Equation Screeners**

- We have a few equation screeners already in the Library
- If you have a type of screener you'd like to suggest, email us and we can see if we can build it for you
	- o Or add it to the library yourself!

## **Saving Results as a Watchlist**

- Screeners run with the most recent data every time you click on them, so, the results *can*  change. If you want to "freeze" the results, you can save them as a watchlist
- This may be particularly useful Basic users while there's the free trial of equation and Quant screeners—run these screeners now and save the results
- You can also use watchlists as a sort of "backtest"—if you run a screener now, and save the results, then in the future you can chart the watchlist to see how the screener has done

# **Screen on historical data**

- Create a backtest by screening with the historical data

## **Screeners on Screeners**

- You can also combine screeners by first running one, and then applying the other to the table
	- o This is essentially seeing the overlap between which stocks pass both

- Because you can't apply equation screeners to the table, always load these ones first before applying a second (non-equation) screener